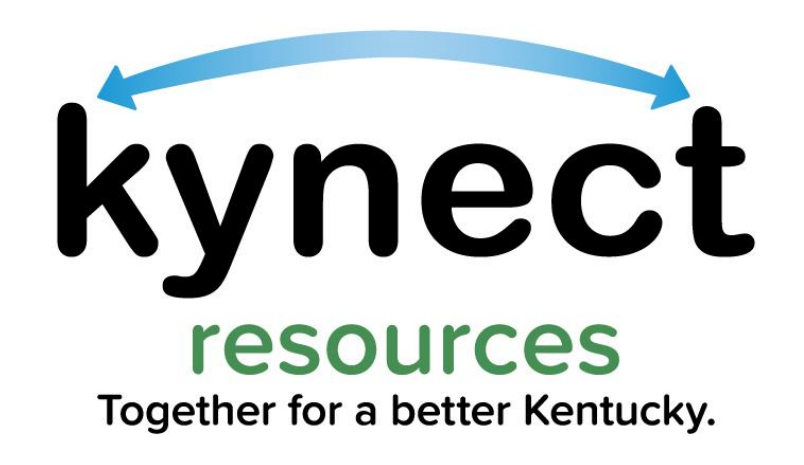

#### **kynect resources Resident Overview**

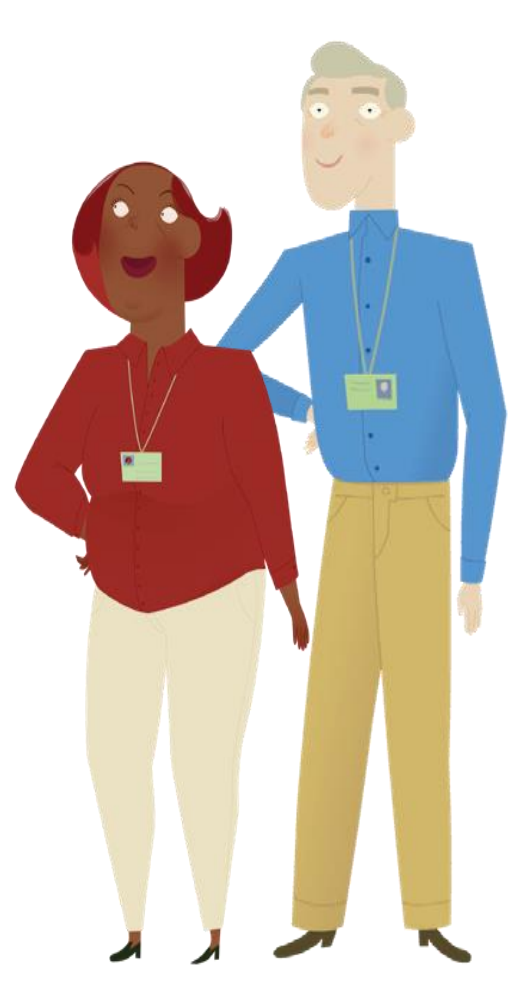

**kynect** is the Cabinet for Health and Family Services program family for health coverage, benefits, and resources.

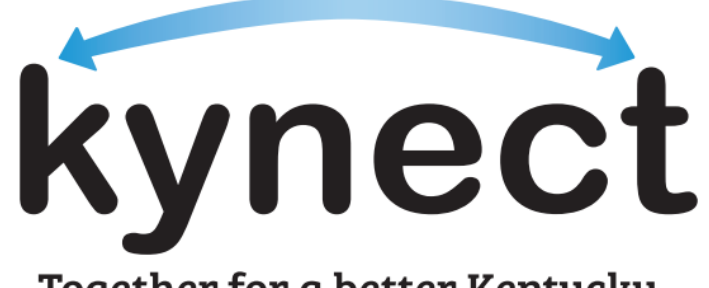

Together for a better Kentucky

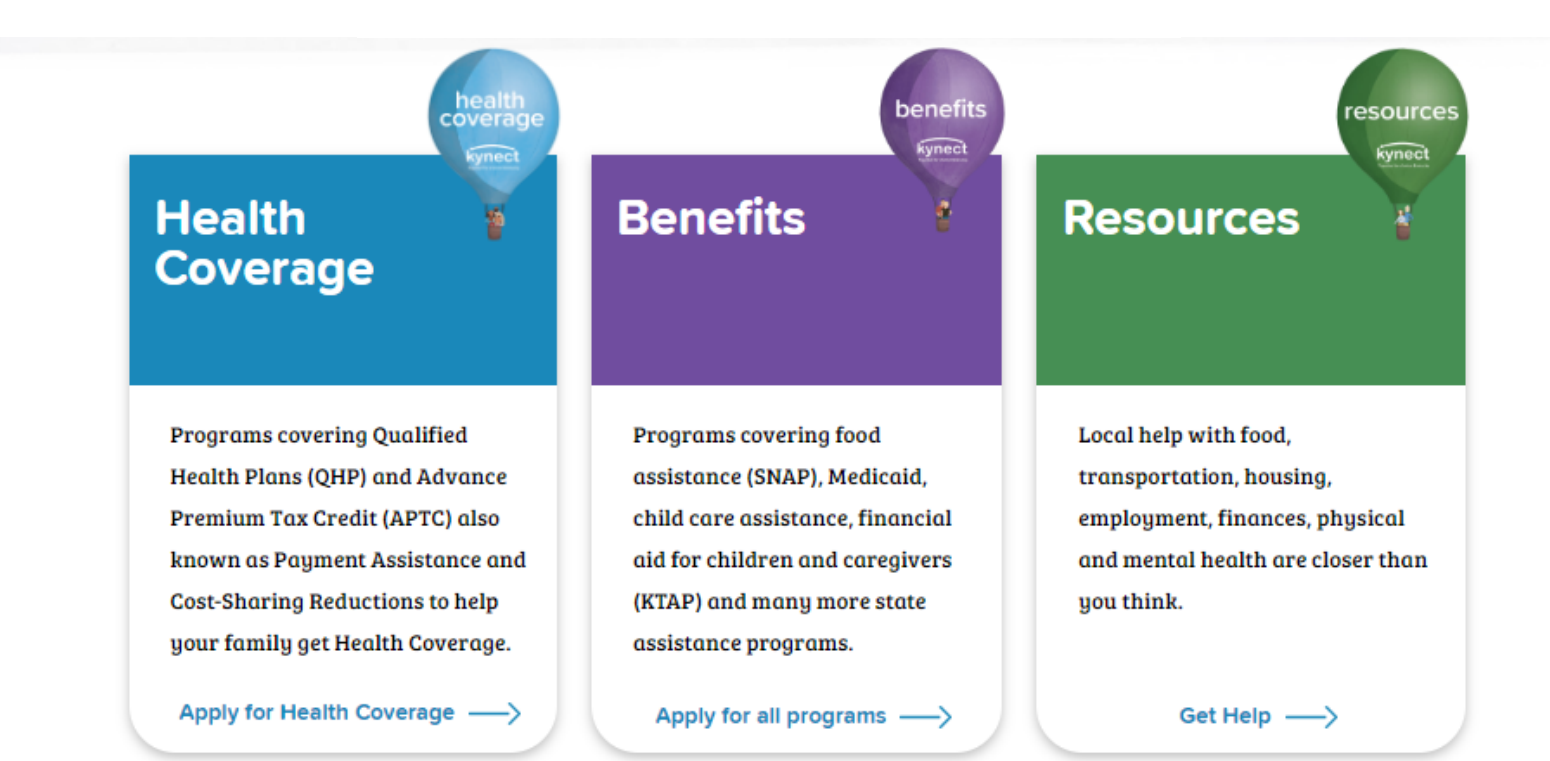

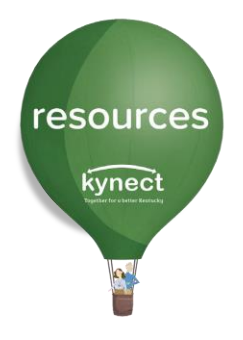

## **kynect resources Introduction**

This presentation was created to help residents know more about **kynect resources** and how to use the directory.

Outline:

- 1. What is kynect resources?
	- a. What are the advantages?
	- b. What information is available?
- 2. How do I use the directory website?
- 3. How do I create an account?
	- a. Kentucky Online Gateway Account
	- b. What can I do with an account?
		- a. Resident Referrals
		- b. Cancelling a referral
		- c. Completing an Assessment

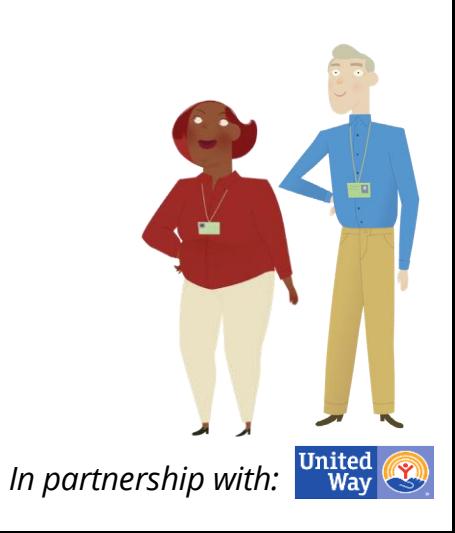

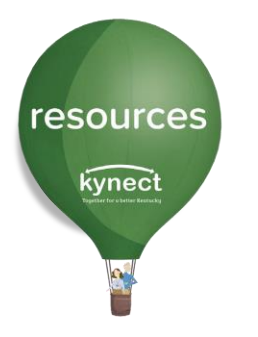

### **kynect resources Introduction**

**kynect.ky.gov/resources**

**kynect resources** is a place to find help for all kind of things.

You can search programs, services and support near you and **kynect resources** will show you results with a description of the help they offer. You will also find how to contact the organization and other details.

**kynect resources** lets you send organizations your phone number or email so they can get in touch about their programs, services, or supports.

Residents can build a My Plan, take an assessment to generate a list of help specific to their needs, share listings via text or email, and more.

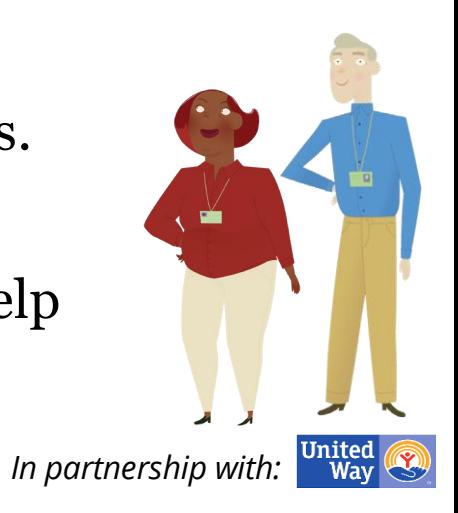

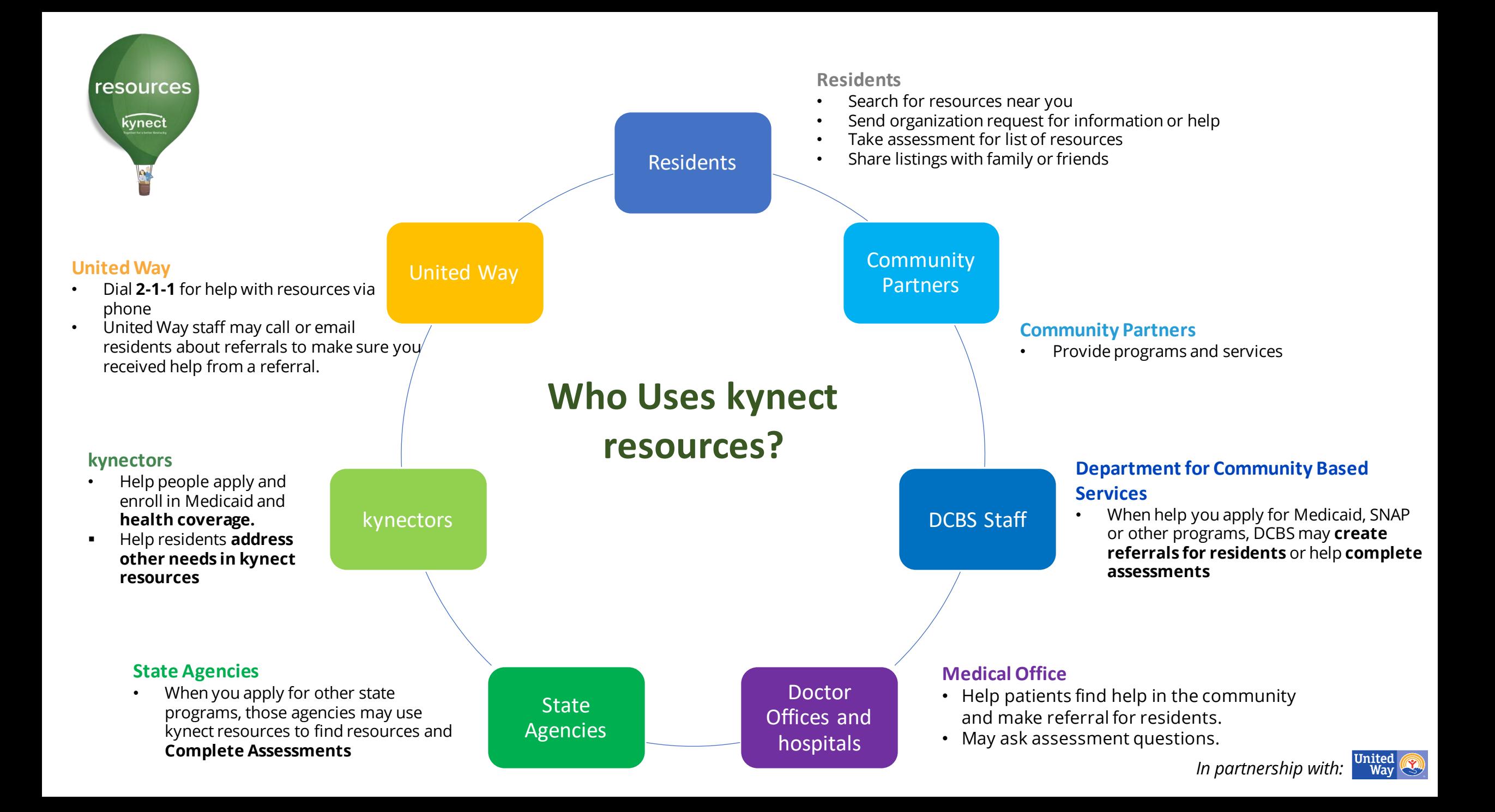

**A resource is a program, service, or support.**

**How it works**

resources

kynect

**A referral is a request for information or help.**

Resident would like to find support groups, help with food, or prescription costs Search **kynect resources f**or organizations with these services Contact the organization directly or create a referral in **kynect resources** That organization receives an email from **kynect resources** that you are interested in help. The organization may call or email to provide the resource

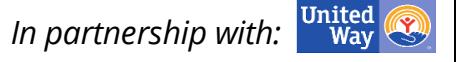

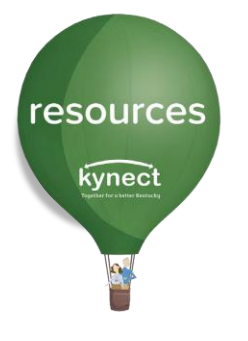

#### **kynect resources** website has several situations listed. Click the tile to go directly to a list of resources for that situation.

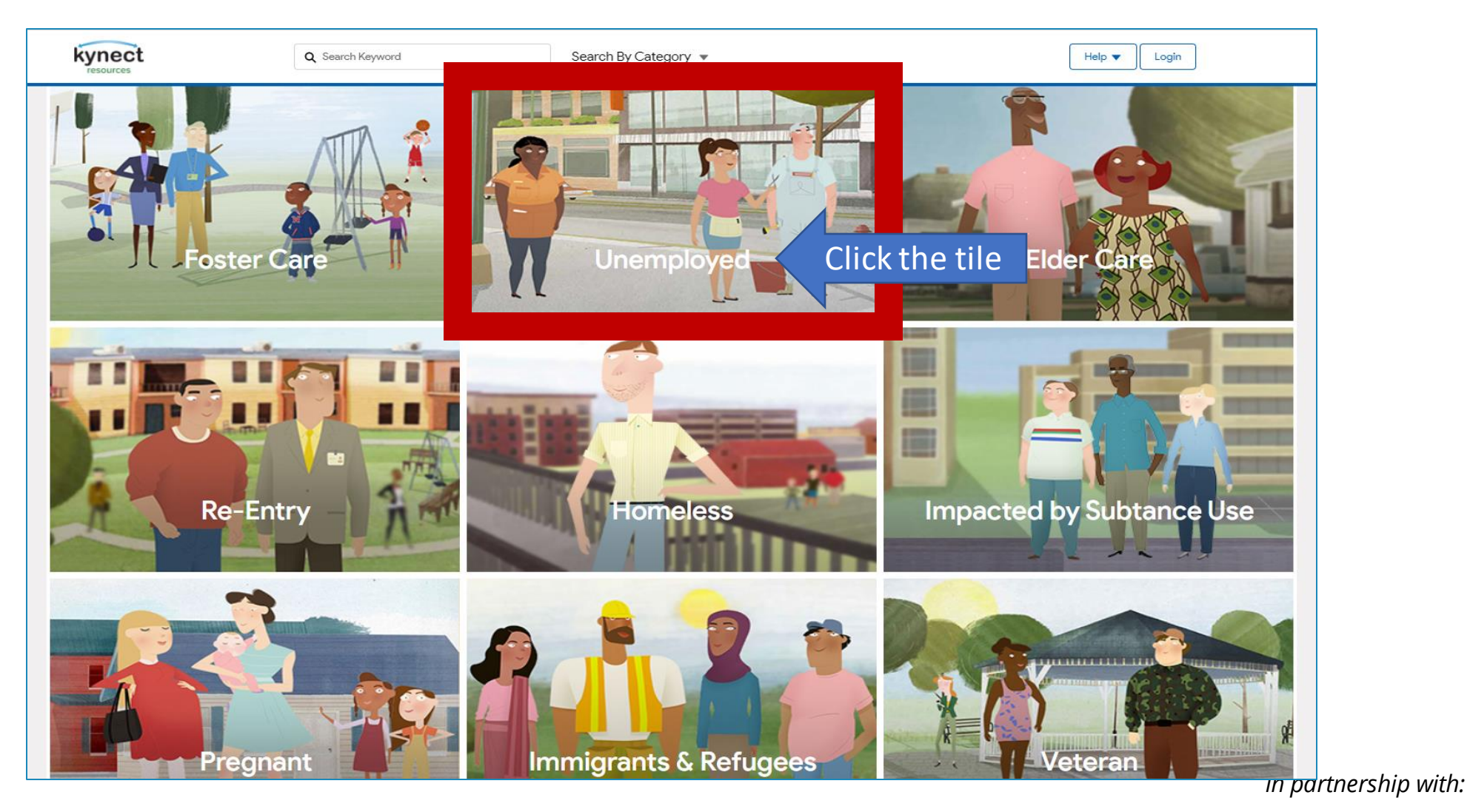

United<br>Way

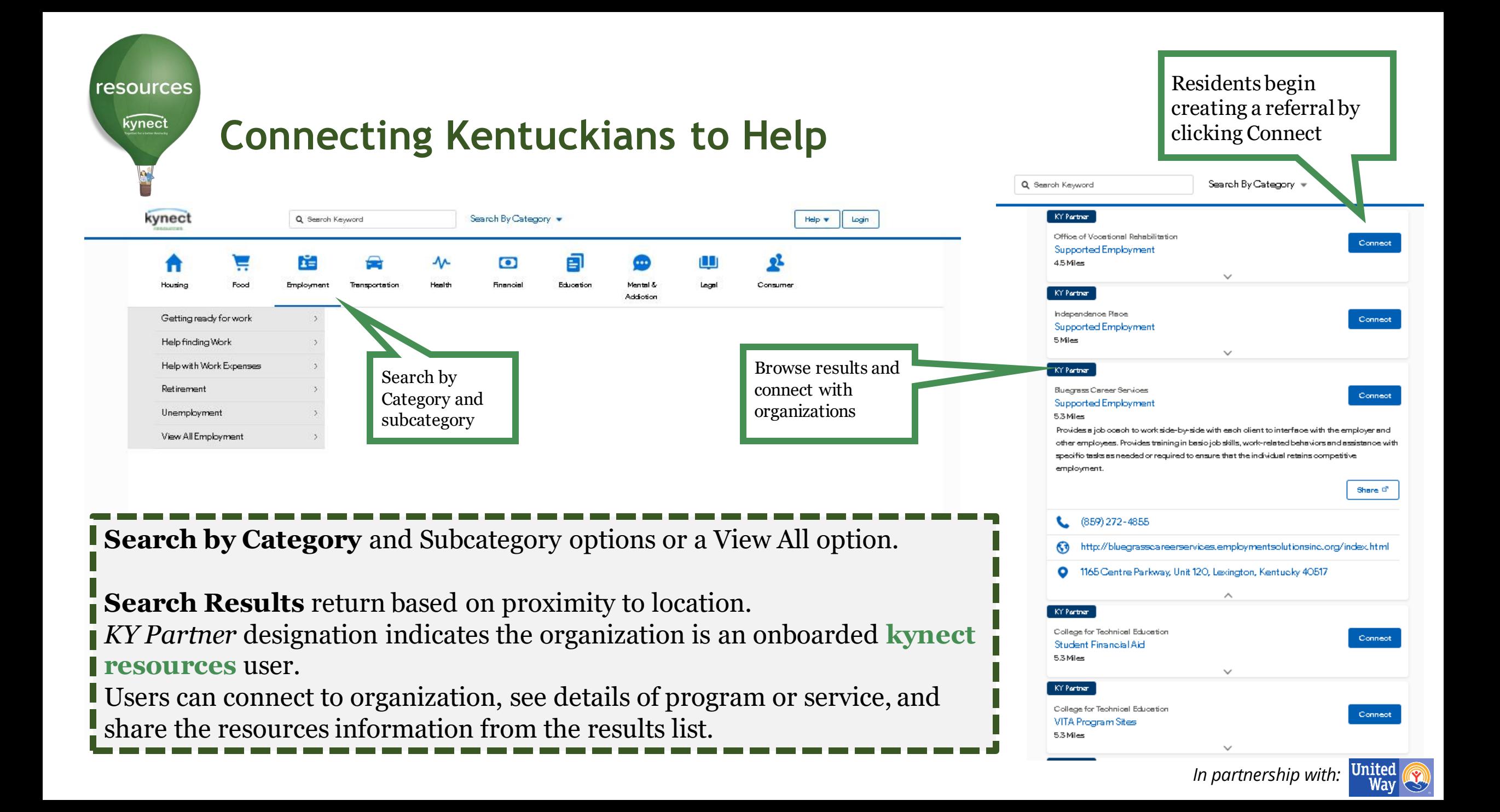

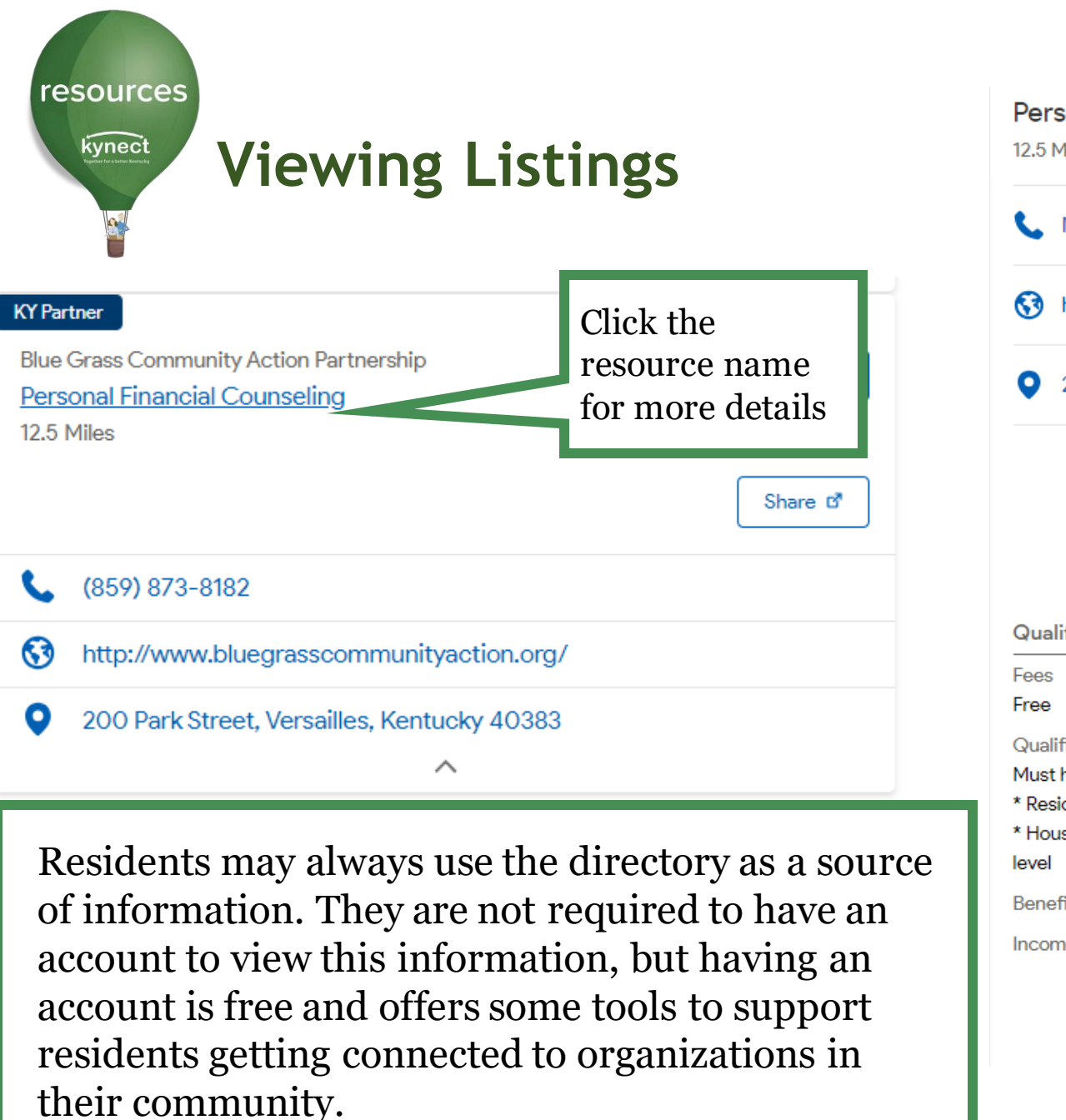

#### **Personal Financial Counseling**

#### 12.5 Miles

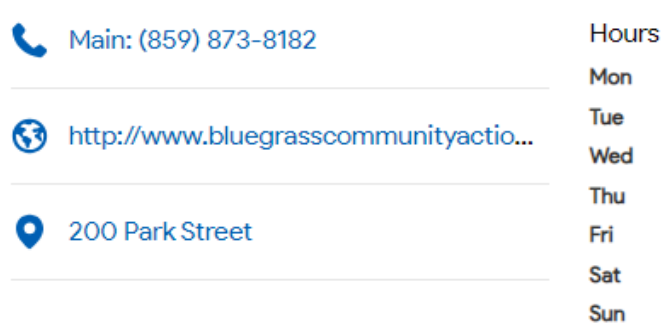

#### **Notes**

Mon-Fri 7:30 am-4:00 pm (EST) Mon-Fri 1:00 pm-2:00 pm (EST) - Open to public

#### Qualifications Location Instructions Next steps Appointment required, please call Qualifications What to Bring Please bring with you: Must have/meet: \* Resident of service area \* Proof of residency \* Household income at or below 200% of poverty \* Picture ID \* Proof of household income \* Proof of household expenses Benefiting \* Other documentation requested by agency **Income Eligibility Transportation Instructions** Parking Instructions **Special Location Instructions**

Connect

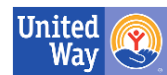

# **Making an Account**

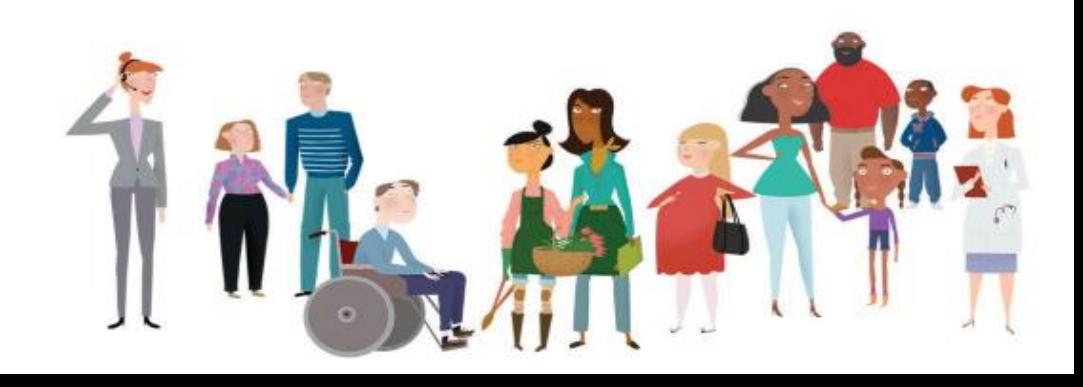

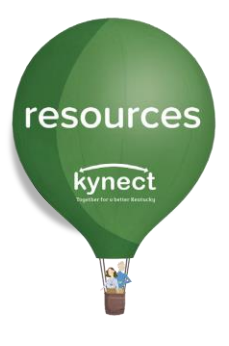

### **kynect resources Tools**

Users of **kynect resources** have different tools. Community Partners are the service and program providers who are listed in the directory. They receive the referrals from Residents. They can also make referrals for the Residents.

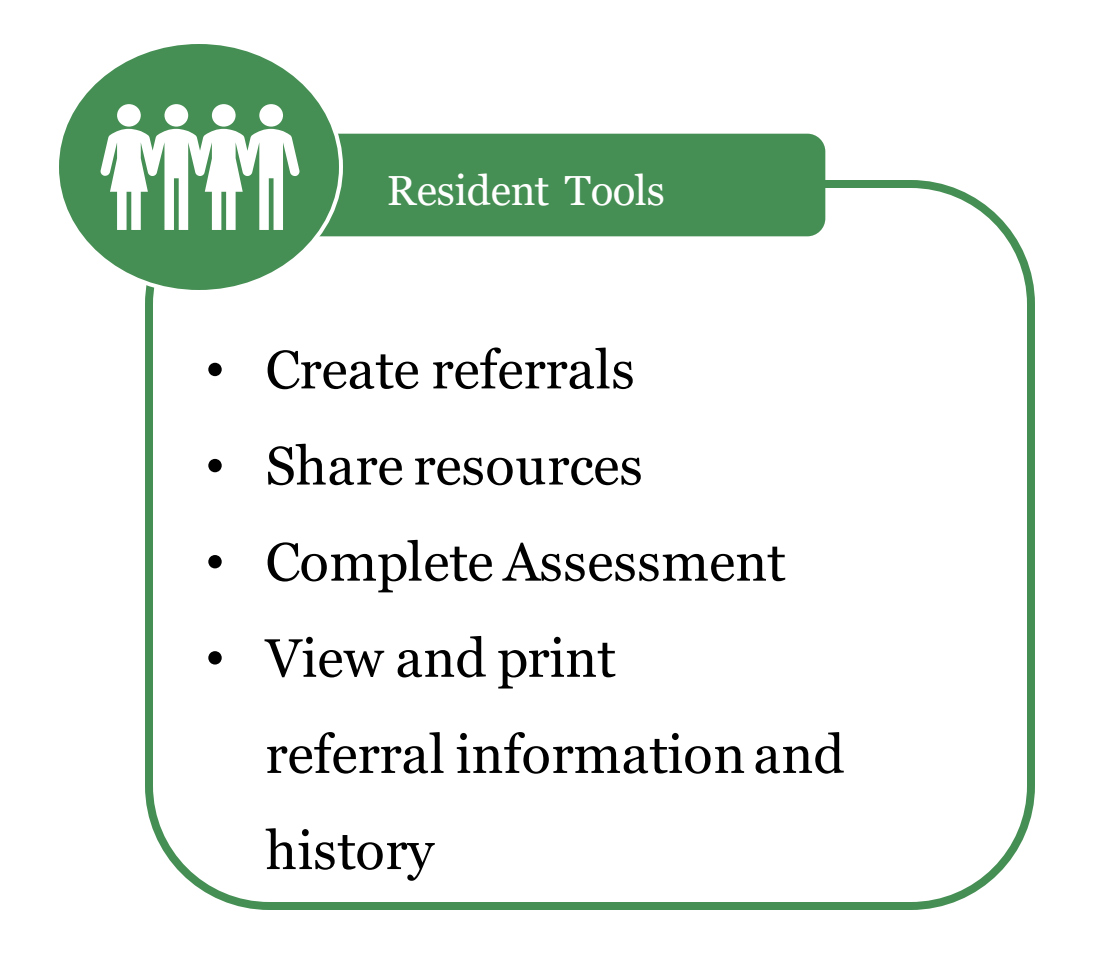

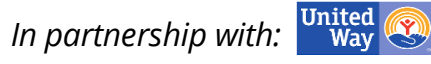

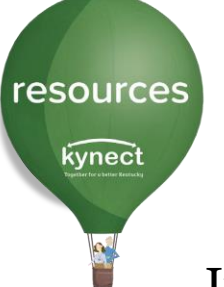

## **Connecting Kentuckians to Help**

In its simplest form, **kynect resources** is an easy to access, easy to navigate directory.

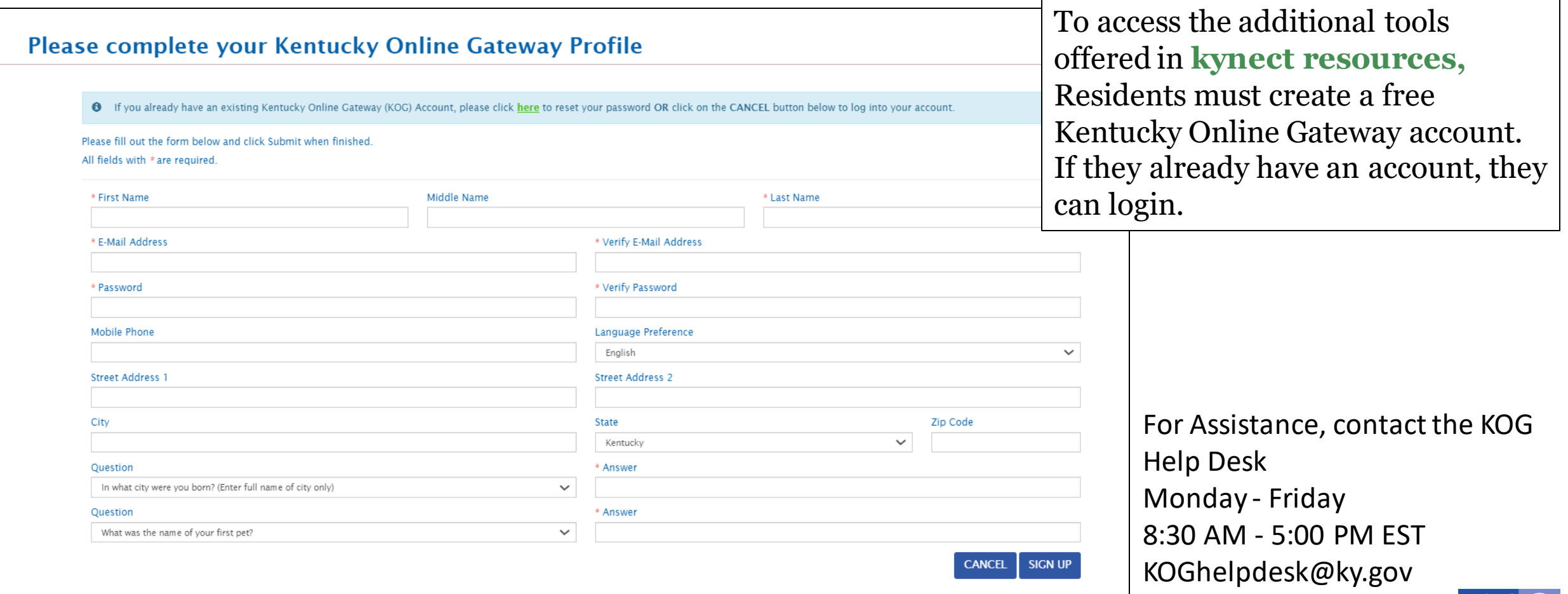

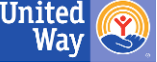

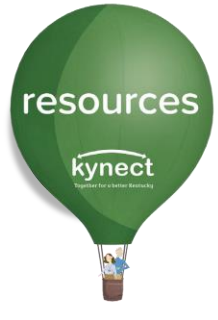

# **KOG Account Creation and Multifactor Authentication**

The steps to create the Kentucky Online Gateway account include setting up a username and password, verifying identity, and downloading an MFA token via Symantec VIP or OKTA verify app. There are prompts on the screen for each step.

#### Why do you have to verify my identity?

This is a standard across state programs and satisfies the privacy and security standards the state programs must meet. Experian is a third-party vendor who confirms identity in this process. No CHFS program has access to your personal information or details of your verification, and it is not used for any other purpose than verifying identity.

What is a Multi-Factor Authenticator (MFA) token?

MFAs are a common security measure used in government, collegiate, and other general work settings to access secure databases or even one's email. These tokens will provide a security code or push notification for you to type in when logging into KOG.

#### resources

S

kynect

## **Connecting Kentuckians to Help**

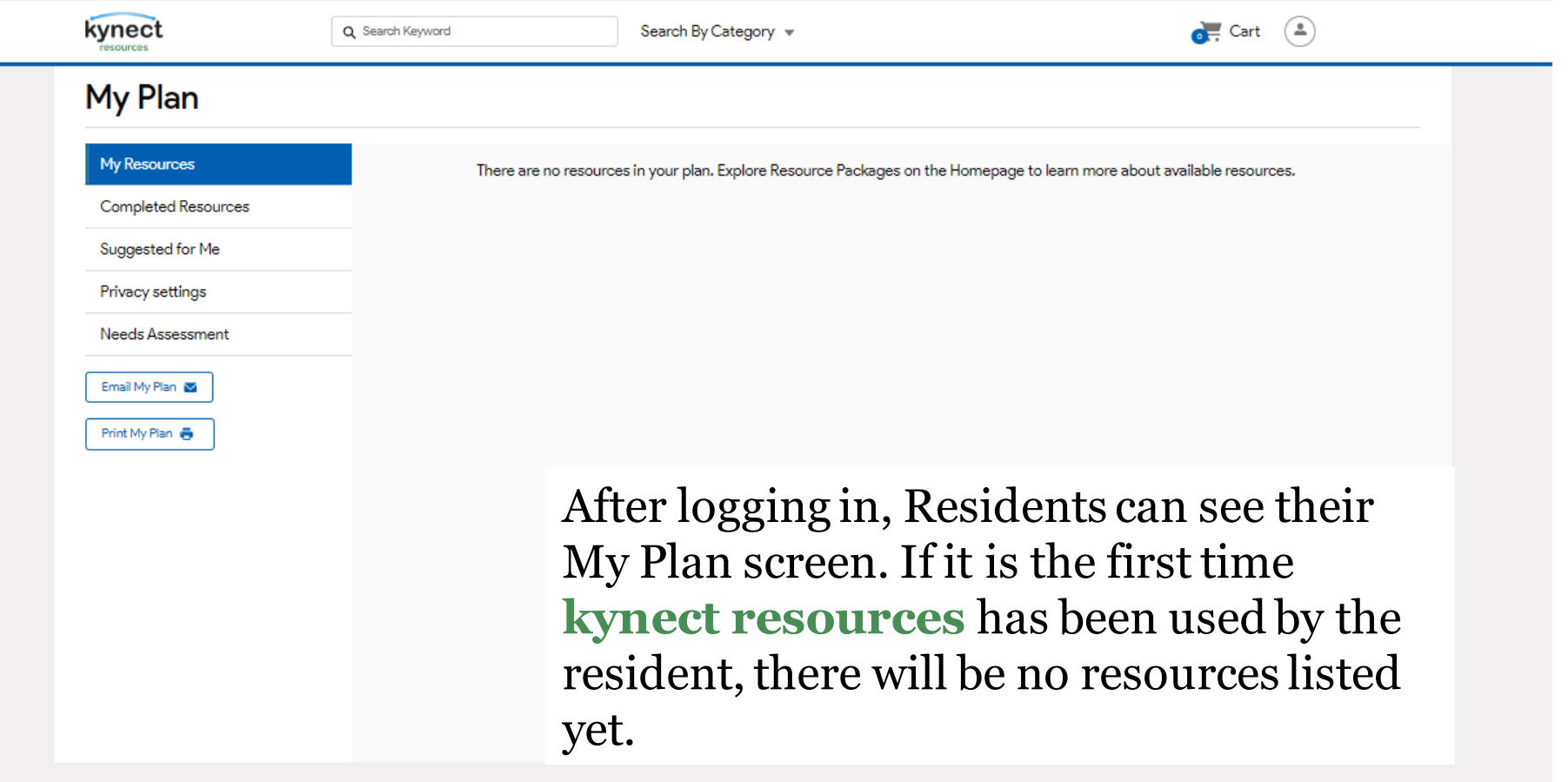

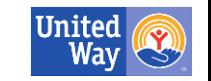

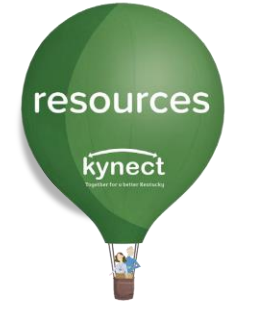

To begin making referrals, residents can explore the directory or search for a specific need.

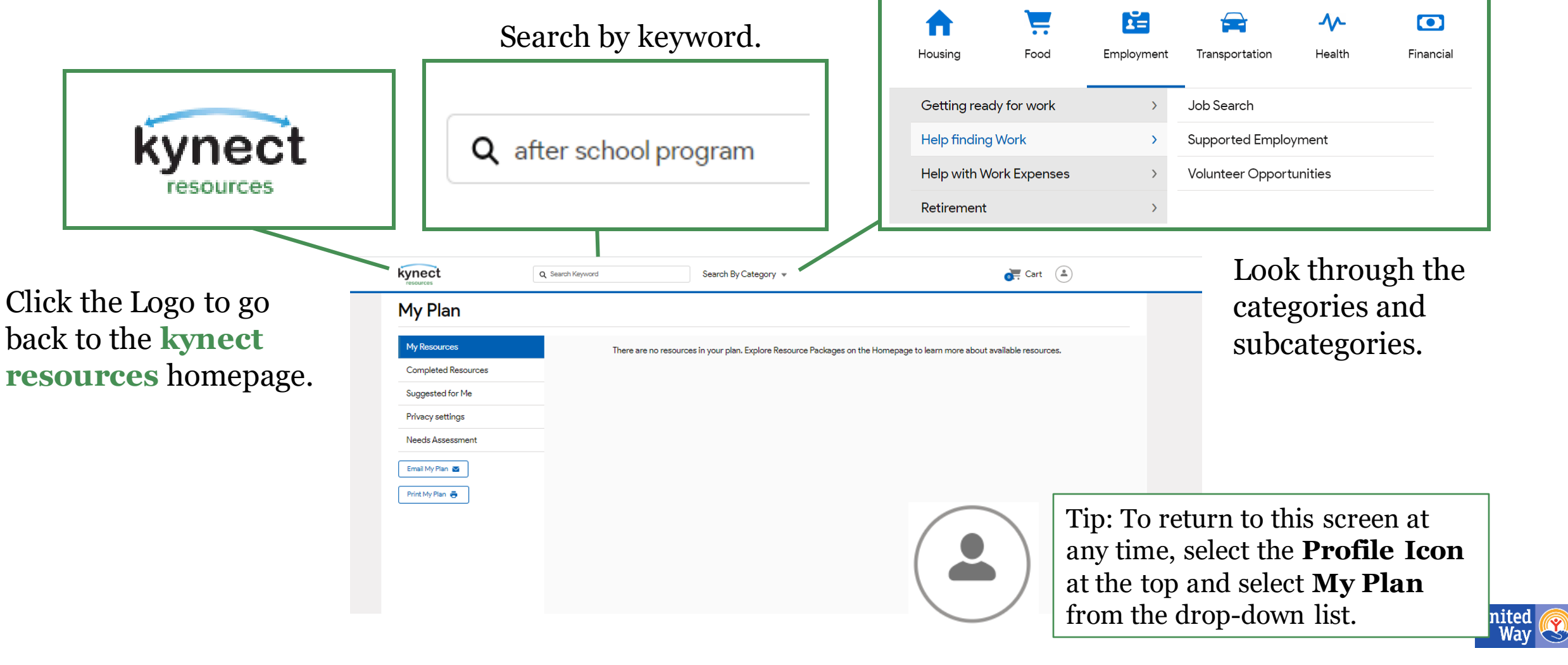

resources

kynect

The homepage has Collections that make is easier for those who fit those categories to find specific services tailored to their needs.

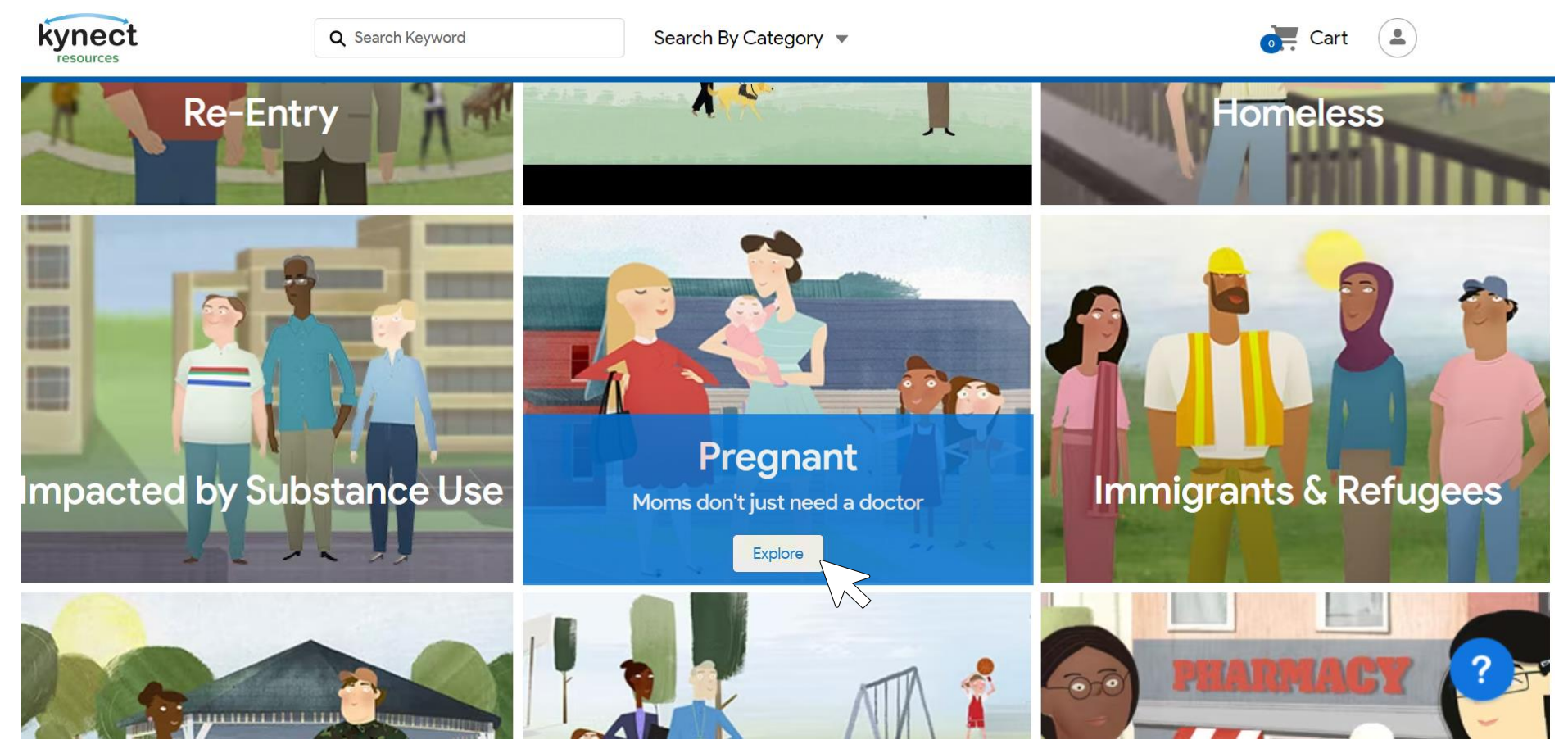

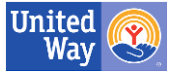

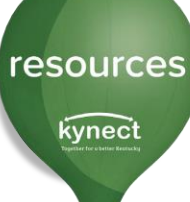

Before listings are provided, kynect resources will prompt Residents to provide a nearby city or Zip Code. This will make sure the closest programs and services show up at the top of the list.

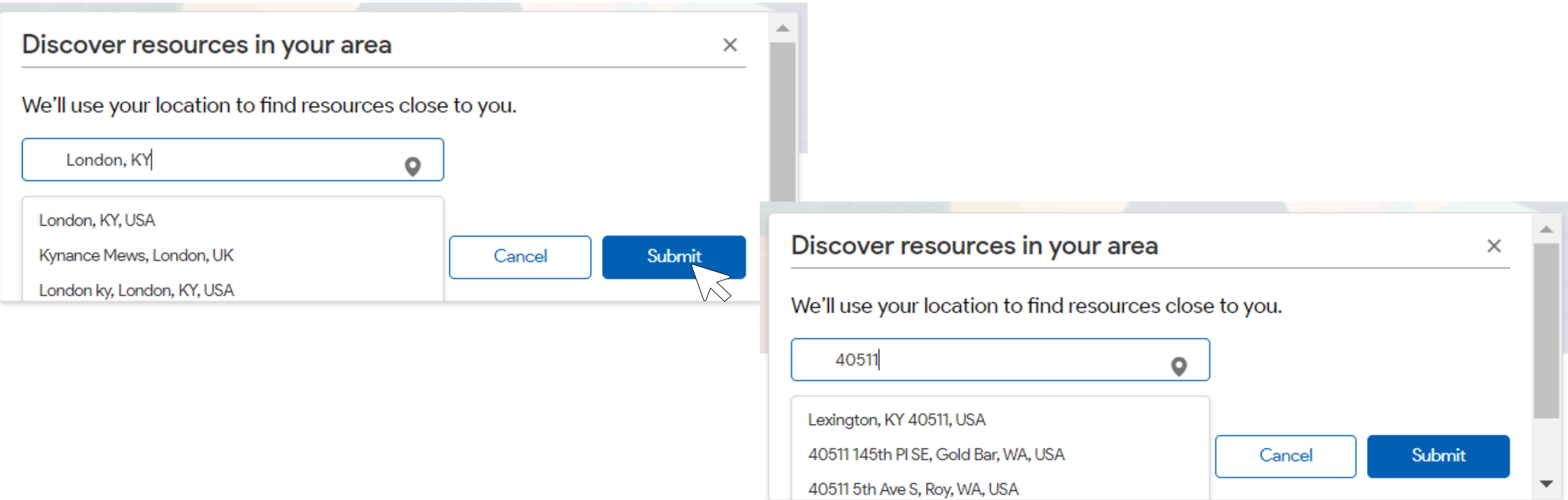

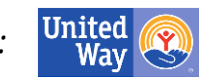

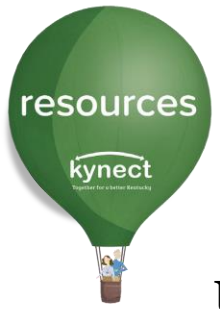

Use the Arrow to see quick information such as a description of the resource, website, phone, number, and/or open hours.

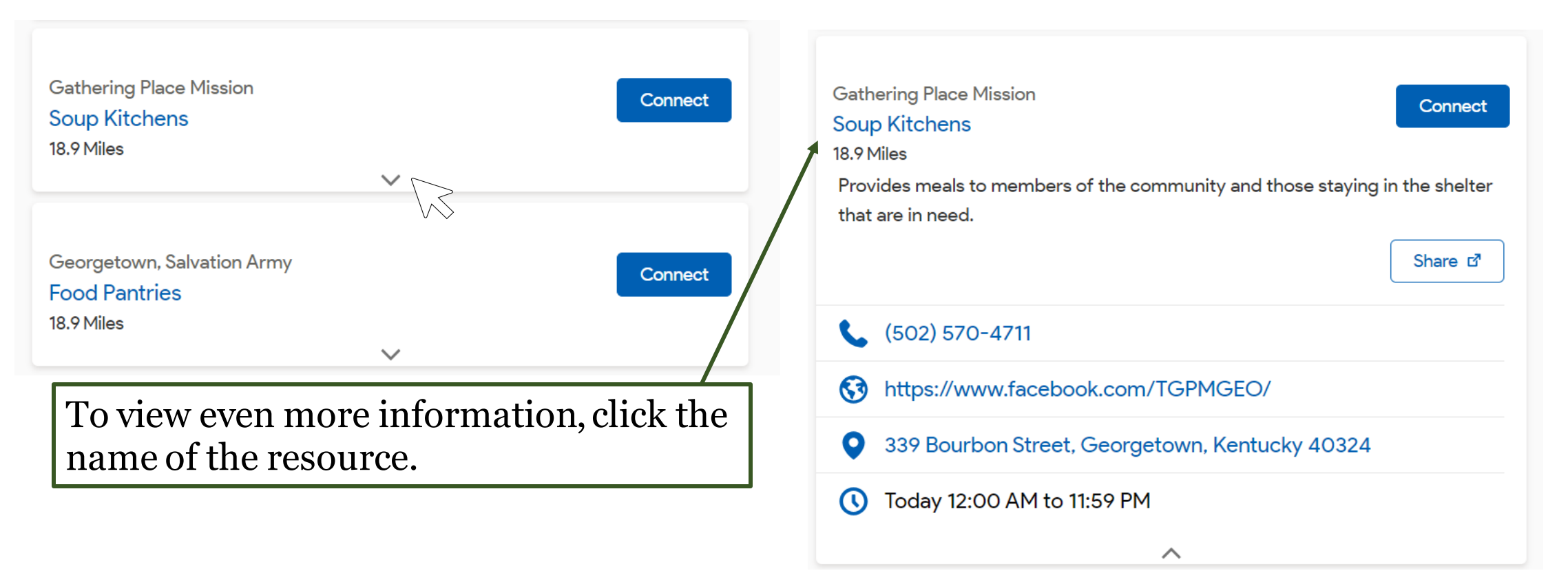

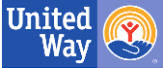

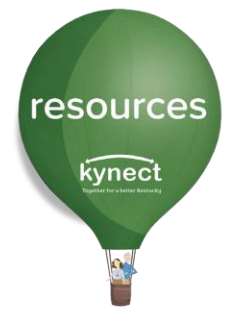

kynect

In the Resource Detail Screen, Residents can find information (if available) related to:

- Fees
- Qualifications
- Eligibility
- What to bring with you
- Parking Instructions
- And More

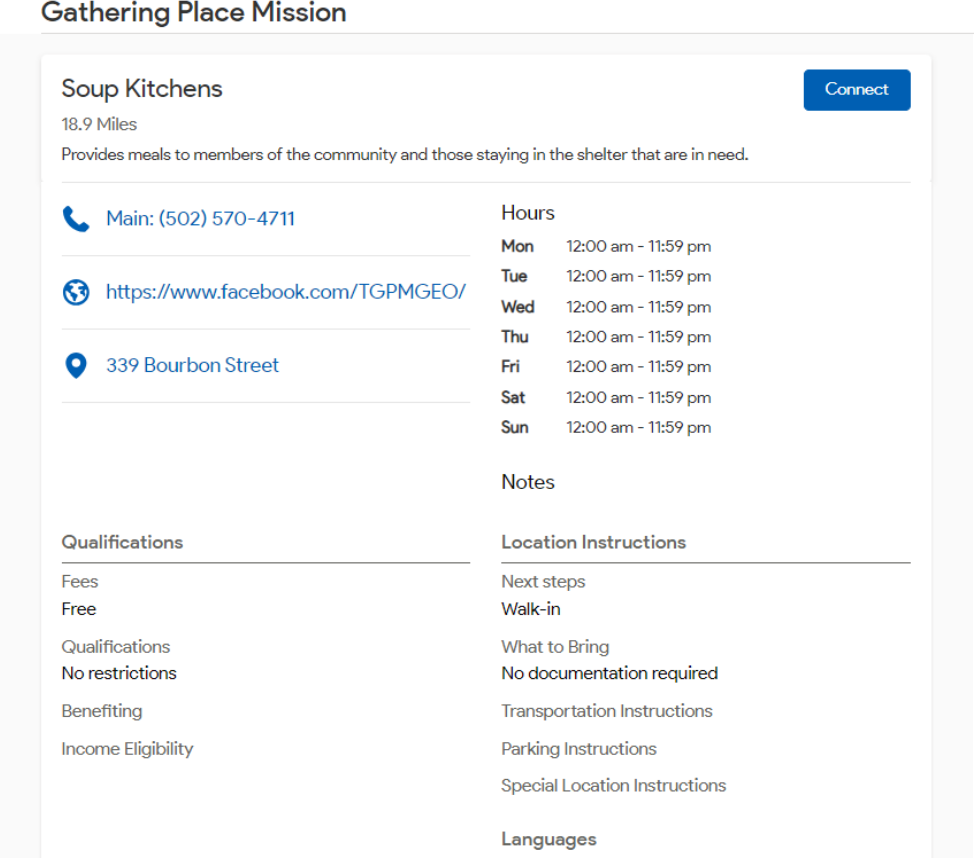

Report Issue d'

Share of

Q Search Keyword

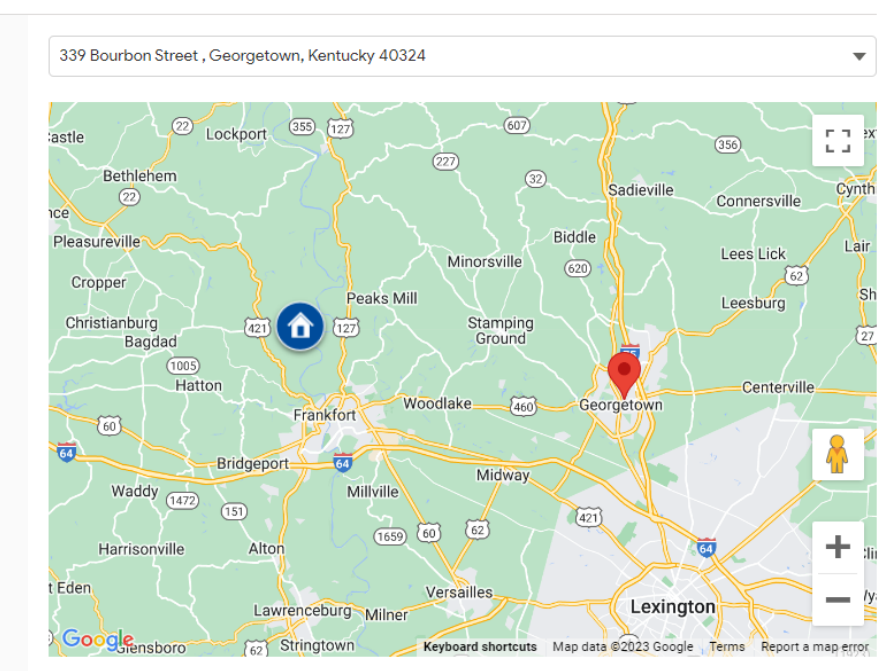

**Related Materials** 

Search By Category  $\blacktriangledown$ 

If any of the information is no longer accurate (such as, the phone number is disconnected), please report these, so the directory can be updated.

*In partnership with:*

 $\bullet$  Cart  $\bullet$ 

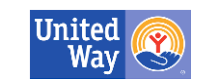

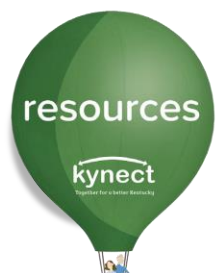

### **Residents: Making Referrals**

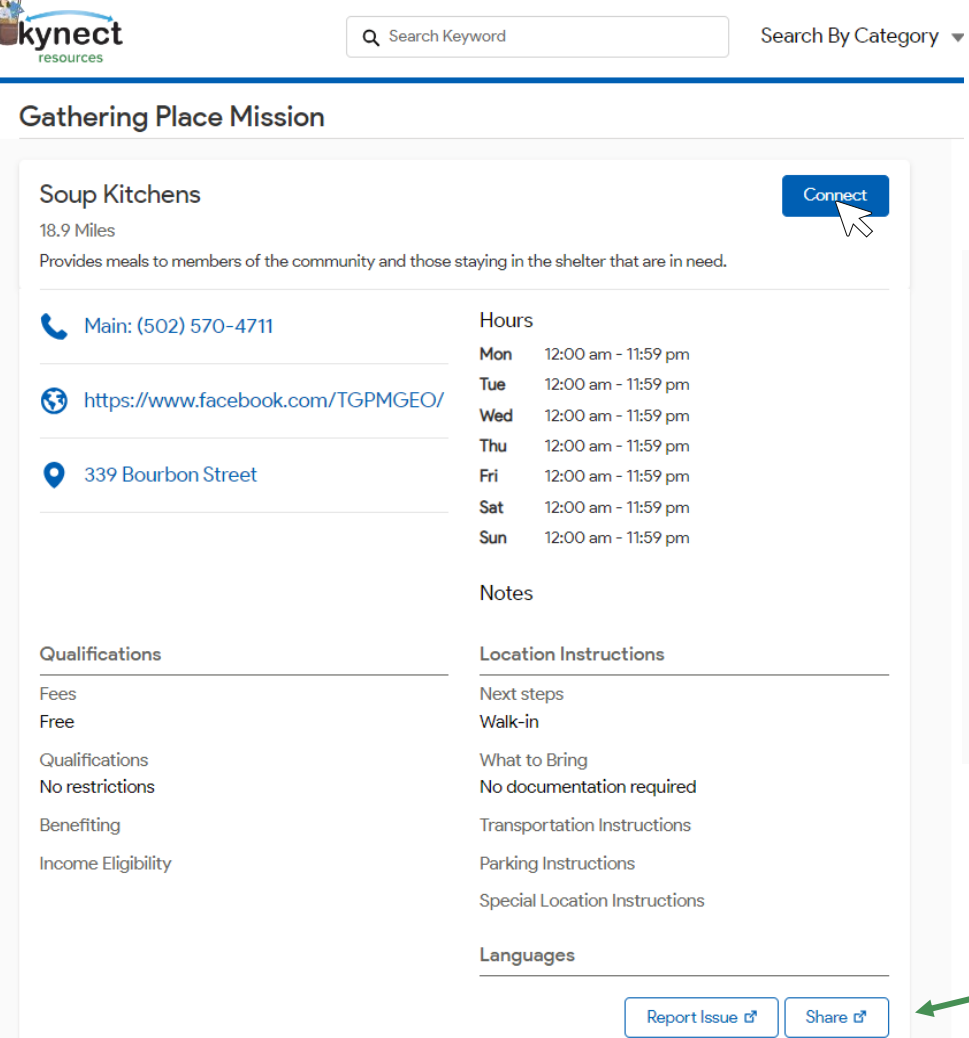

To create a referral, select the blue Connect Button. This can be done on the Detail Screen and the initial listing.

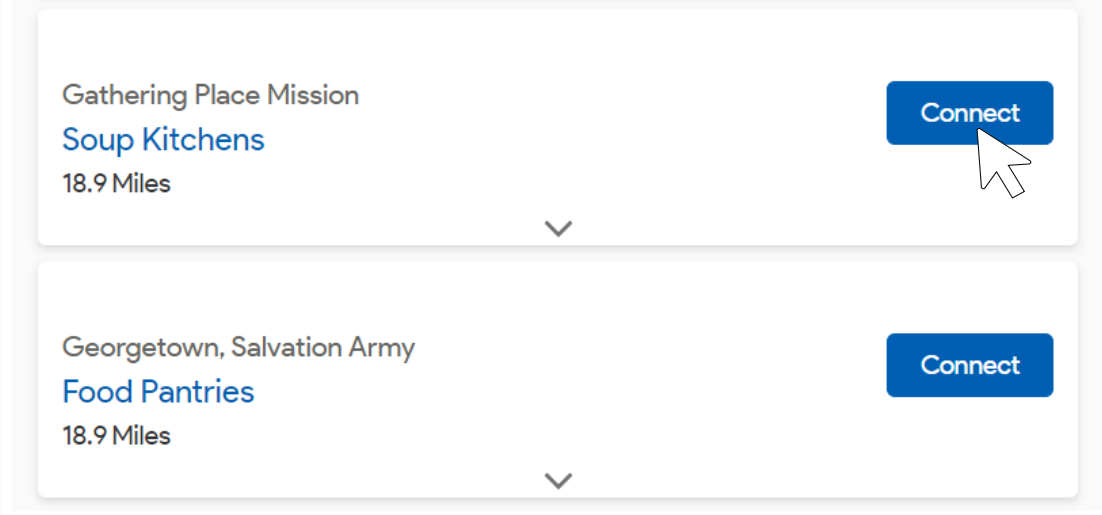

If you want to send the directory information to another person, like a family member, use this Share button to email the information directly.

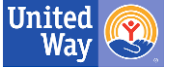

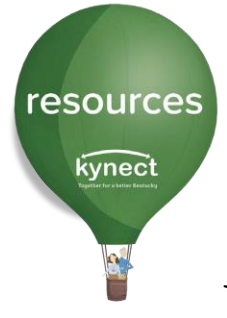

# **Residents: Making Referrals**

When the **Connect** button is selected to create a referral, a pop-up message will ask if the resident would like to give consent to the organization to see more information about the resident. These details could help the organization have a better idea of the resident's needs, but consent is not required to make or send the referral.

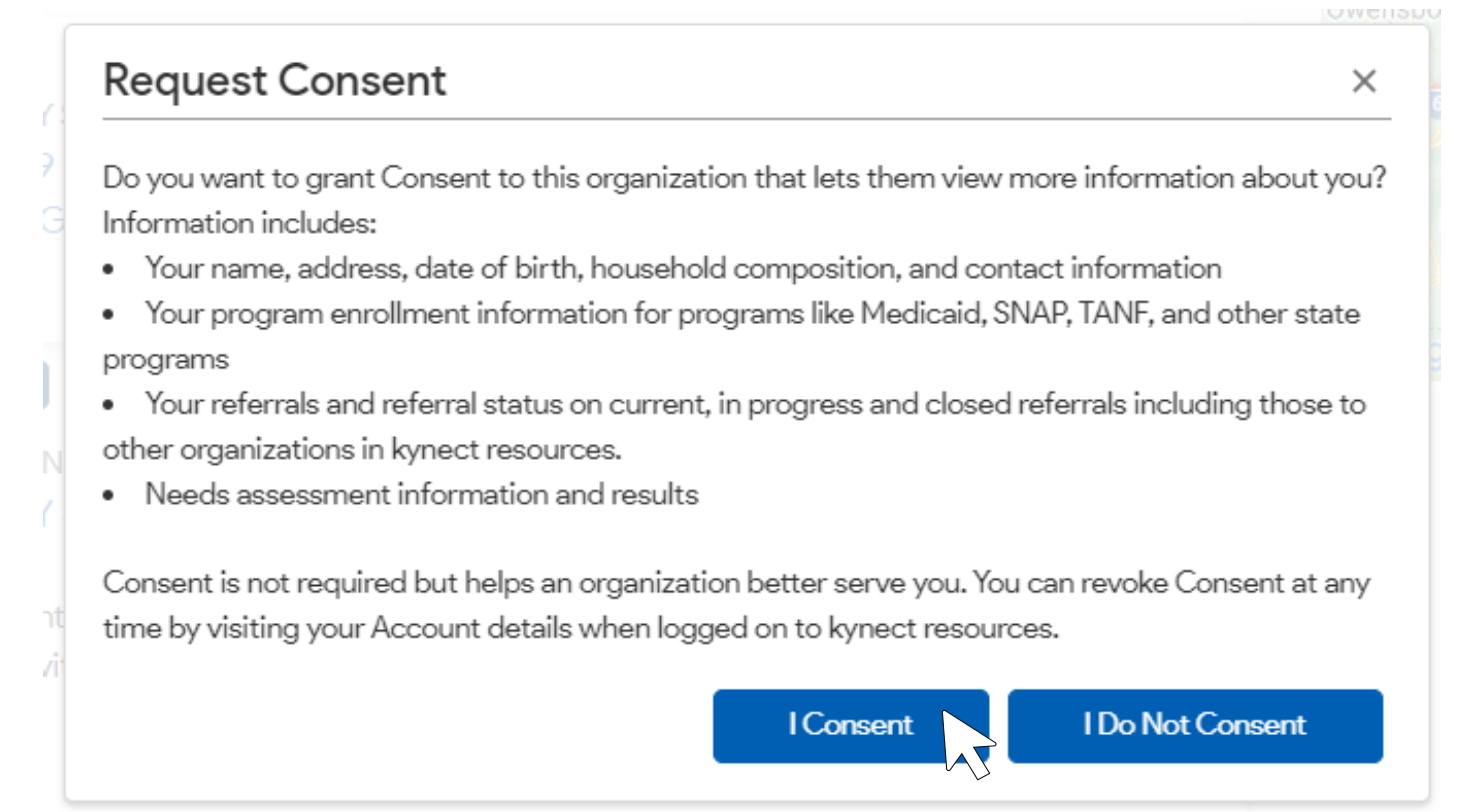

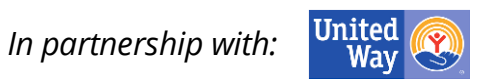

### **Consent**

resources

kynect

If the Community Partner (organization) requests Resident's consent, it can be granted via email, text or captured verbally. If **Send Email** or **Send Text** is selected, the **kynect resources** system will generate a Consent request to that resident. Once the resident responds via email or text, they will be granted access to the resident's detailed information.

**Verbal Consent** is made in person or via phone with acknowledgement statements read to resident.

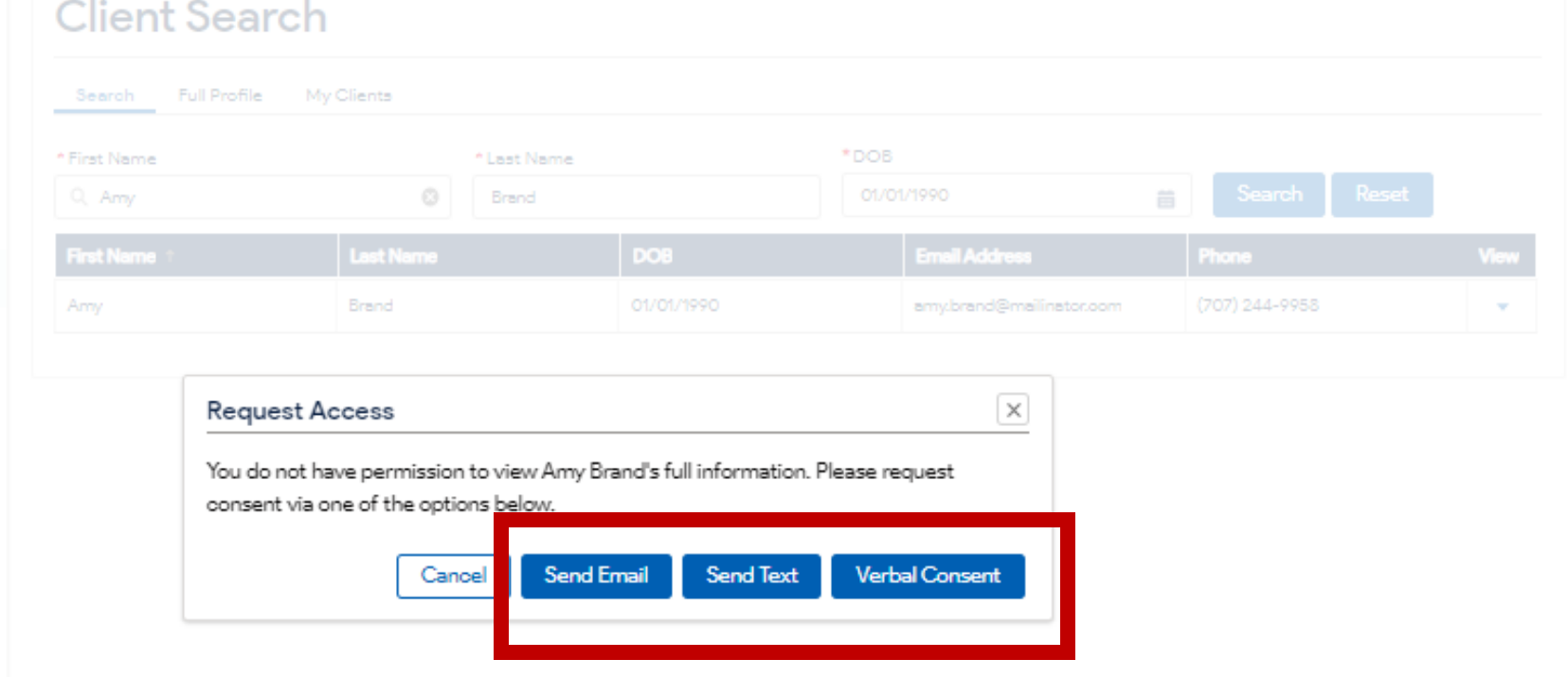

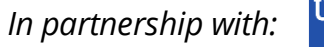

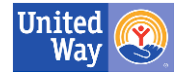

# **Cancelling a Referral**

resources

kynect

Residents may want to cancel a referral that has been created. There could be reasons such as a change in circumstances, like getting a job, or if the need they have requested has been fulfilled already by another organization. This is easy to do!

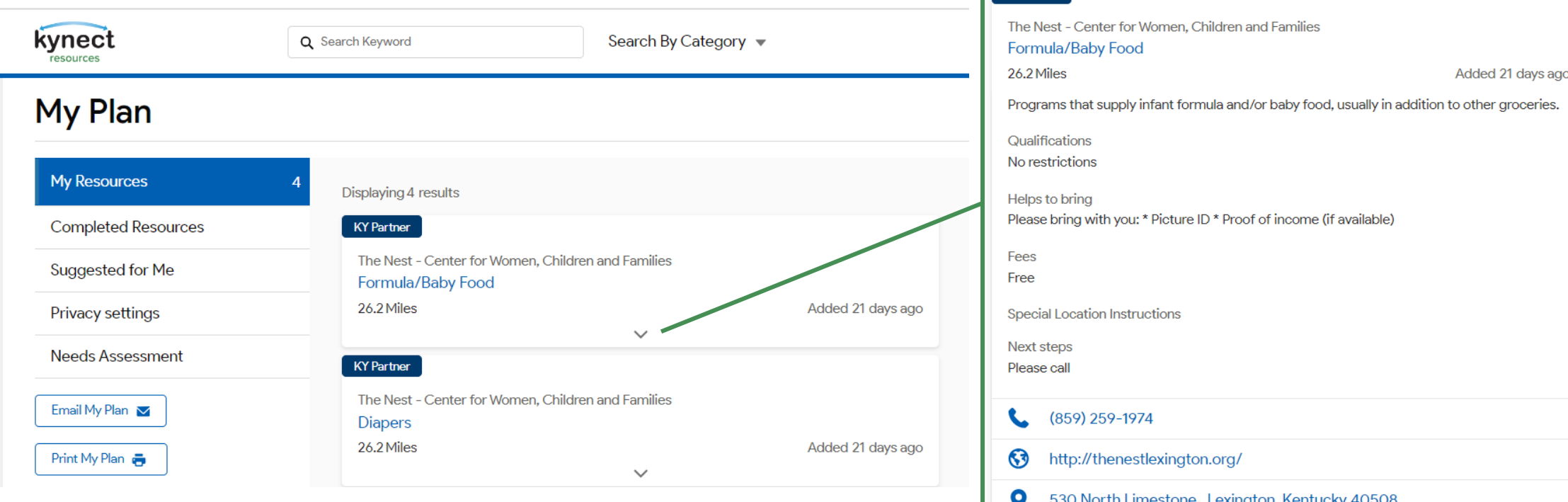

Select the drop-down arrow. This will show additional information about the referral. At the bottom, there is a **Remove** button. Clicking this will remove the referral from the My Plan and cancel the request.

Rate  $\vee$ 

Share of

Remove **亩** 

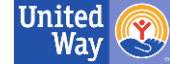

#### **Resident Tools** resources kynect

Other tabs in the My Plan screen are:

- **Completed Resources**: Shows the past referrals that have been completed
- **Suggested For Me**: Based on the referral history, **kynect resources** offers some suggested programs or services.
- **Privacy Settings**: Explains the privacy and consent information, shows which organizations have asked for the Resident's consent, and what organizations currently have access to Resident's information
- **Needs Assessment**: Social Determinants of Health Needs Assessment

Buttons:

- Email my Plan Send the referral information to an email inbox
- Print My Plan Print all the referral information

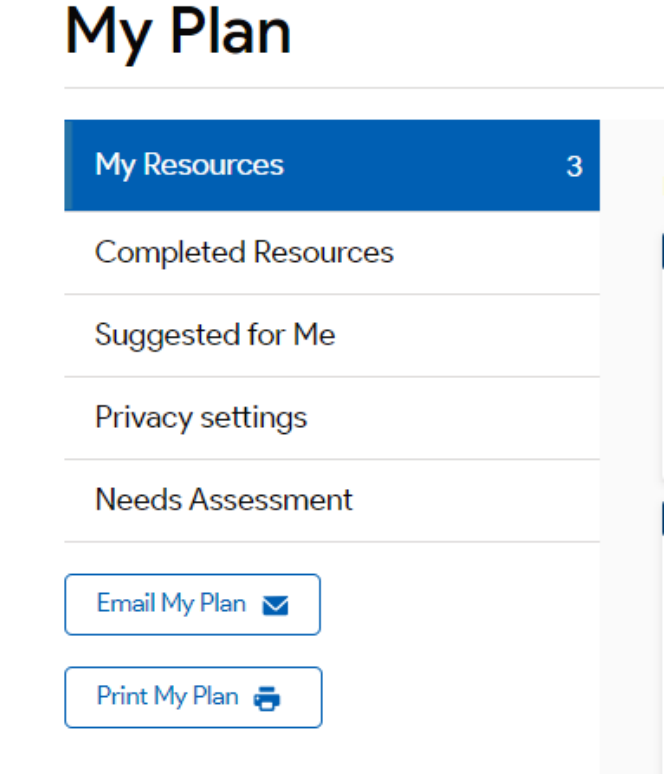

Q Sear

## **Privacy Settings Screen**

resources

kynect

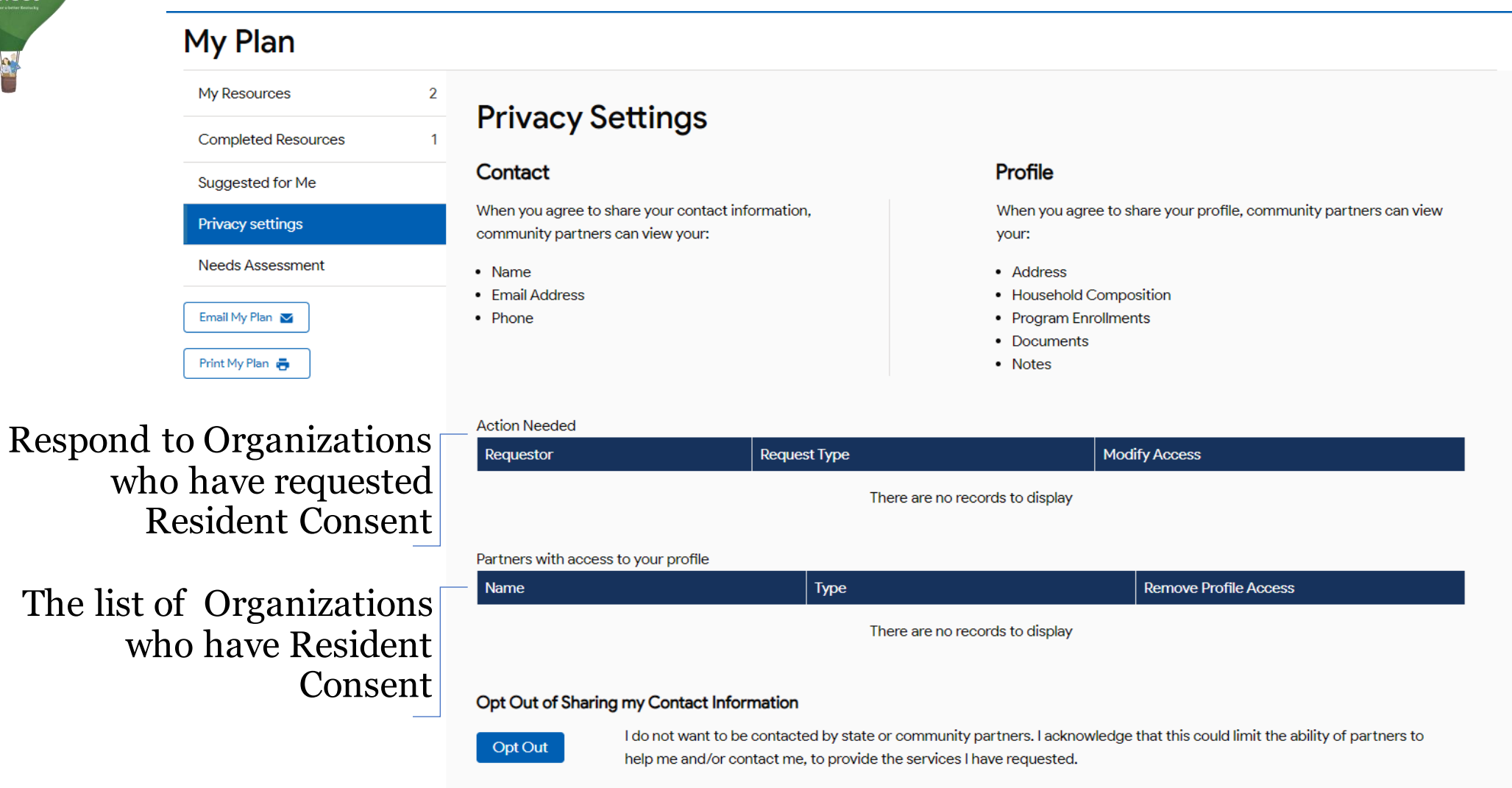

To not allow any organizations to request consent, select the **Opt Out** button. This limits organizations to seeing only the Resident's name and contact information.

*In partnership with:*

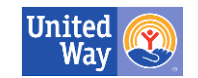

### **Social Determinants of Health**

· Vulnerable · In-Crisis  $ANA$ **O** Stable **Risk Factors** Adult Education Community Involvement Food Housing Life Skills Mental Health Mobility **Disabilities Employment Health Care Coverage A** Income Legal Childoene Children's Education Parenting Skills Sufety Substance Abuse Family/Social Relations

resources

kynect

Social Determinants of Health (SDOH) are life factors that may influence overall health. These may include where people live and work, age, access to transportation and other considerations and systems that determine their condition of daily life.

**kynect resources** collects and shares SDOH information to provide a holistic view of resident needs to Community Partners who support those needs. This helps to prioritize action and identify resident needs across the Commonwealth.

SDoH information is shared between **kynect resources** and Kentucky Health Information Exchange (KHIE)

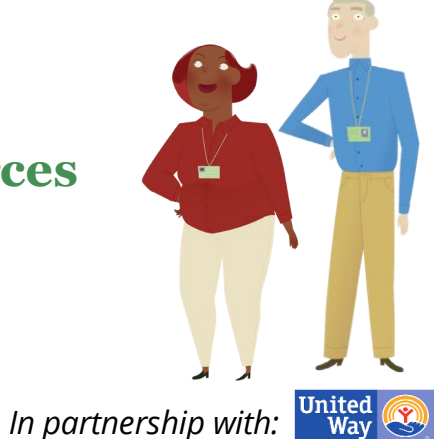

#### **Needs Assessment Screen** resources

kynect

The Social Determinants of Health Needs Assessment is a helpful tool Residents can use to determine which needs they may need to address first and provides ideas of resources to help address those needs.

All 18 questions are optional, so Residents can skip any questions that may not apply to them, or they can simply choose not to answer.

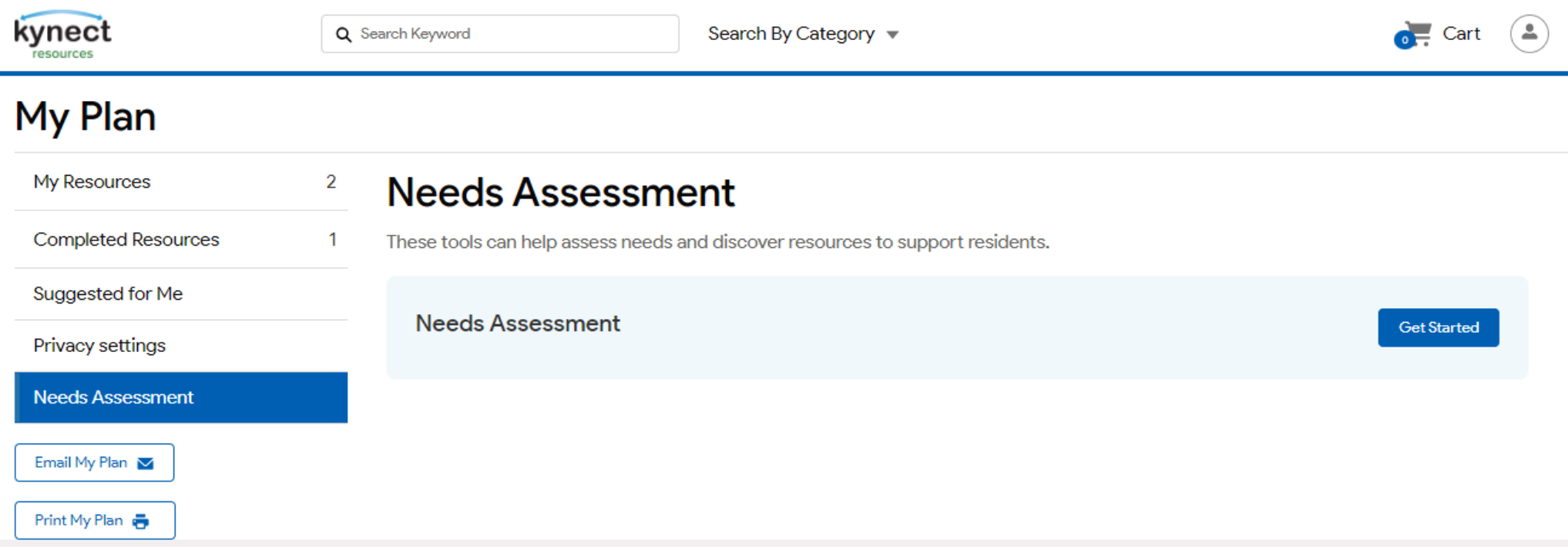

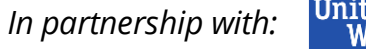

### **Needs Assessment Screen**

When the assessment is started, Residents will be prompted to give an address or ZIP code. This is so the suggested resources and programs are options that are the closest to the Resident.

These assessments will ask questions about major markers of health and security such as ones' housing, food, medical care, and other situations. Some of the questions may not be applicable (such as mobility and childcare), so the Resident should select the answer that best describes their situation or skip these questions.

#### **Needs Assessment**

resources

kynect

Question 5 of 18

#### 5. Which best describes your food situation?

- $\bigcirc$  I am unable to get food
- $\bigcirc$  I can get food but do not have the space or time to prepare a meal
- $\bigcirc$  My household receives help for food such as SNAP (food stamps) or other food assistance
- $\bigcirc$  I can meet my basic food needs, but I require occasional assistance such as a food pantry
- $\bigcap$  I can meet my basic food needs without assistance
- $\bigcirc$  I can choose to purchase any food my household desires

## **Needs Assessment Screen**

Depending on the answers, users will have their needs ranked as Critical, Important, and Stable. By using**kynect resources** to find local programs and services, this program hopes that Residents will effectively move away from having Critical needs to having most needs be Stable.

#### My Plan

resources

kynect

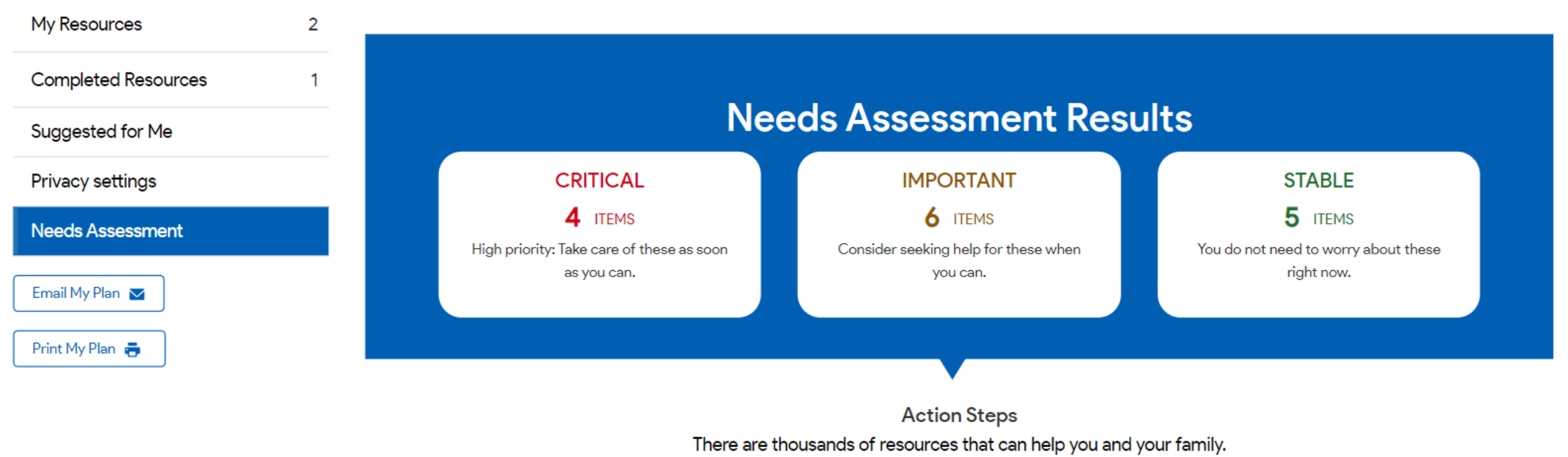

Help is available today. Just review the list and start with one resource at a time.

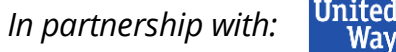

#### **Needs Assessment Screen**

Critical Needs will be first on the list for suggested resources. Residents can look through these programs and create referrals by clicking the **Connect** button.

resources

kynect

These will populate based on what is available in your area, and sometimes there may be no resources to show for certain categories.

Keep scrolling down the webpage to see the suggestions for the Important Needs and Stable Needs.

#### **B** Employment

Get help finding a job / placement services

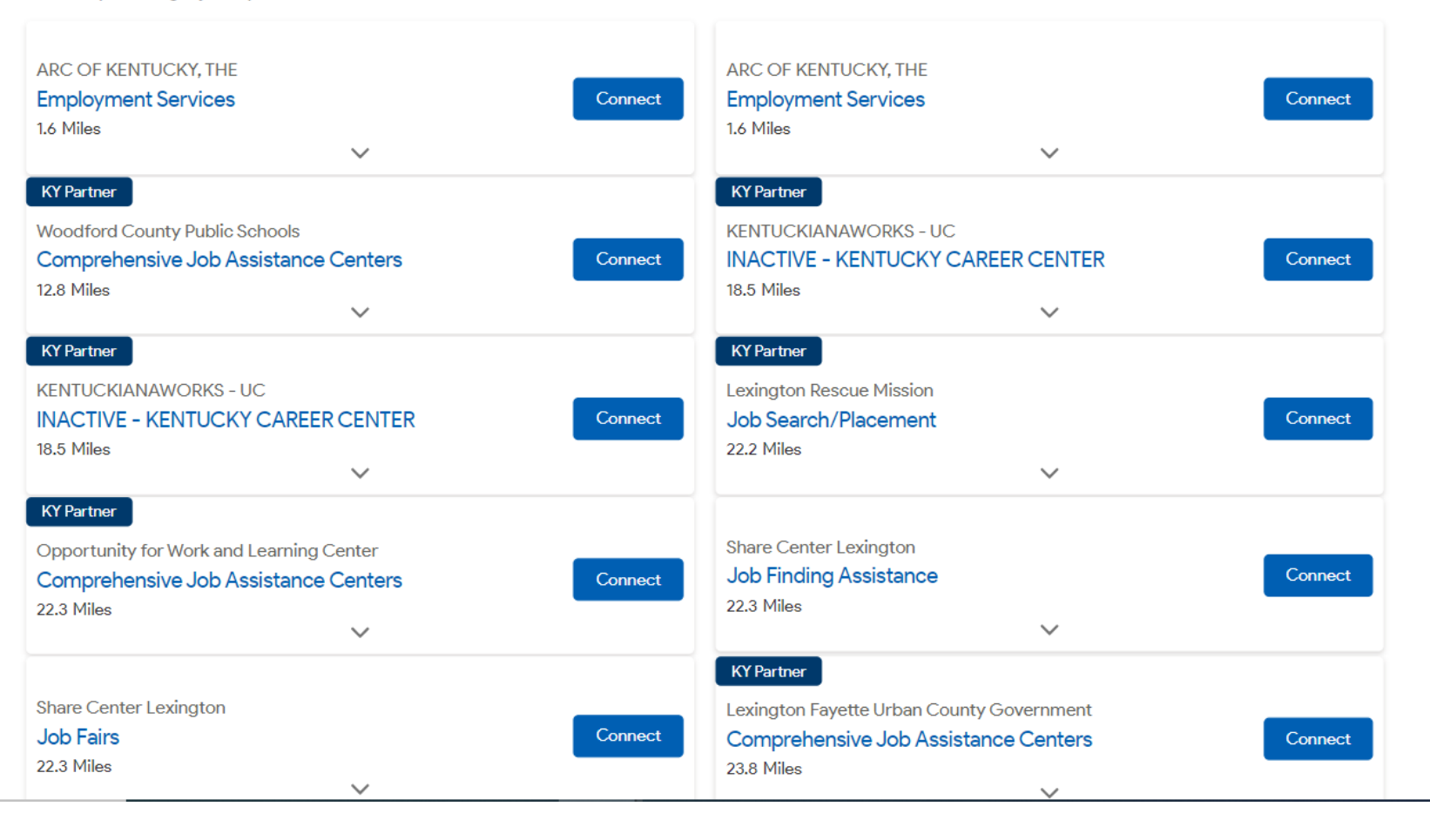

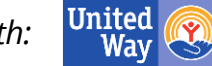

 $\sim$ 

# **Resident Sign-In**

resources

kynect

# Login to **kynect resources** anytime by selecting the Login button on the homepage.

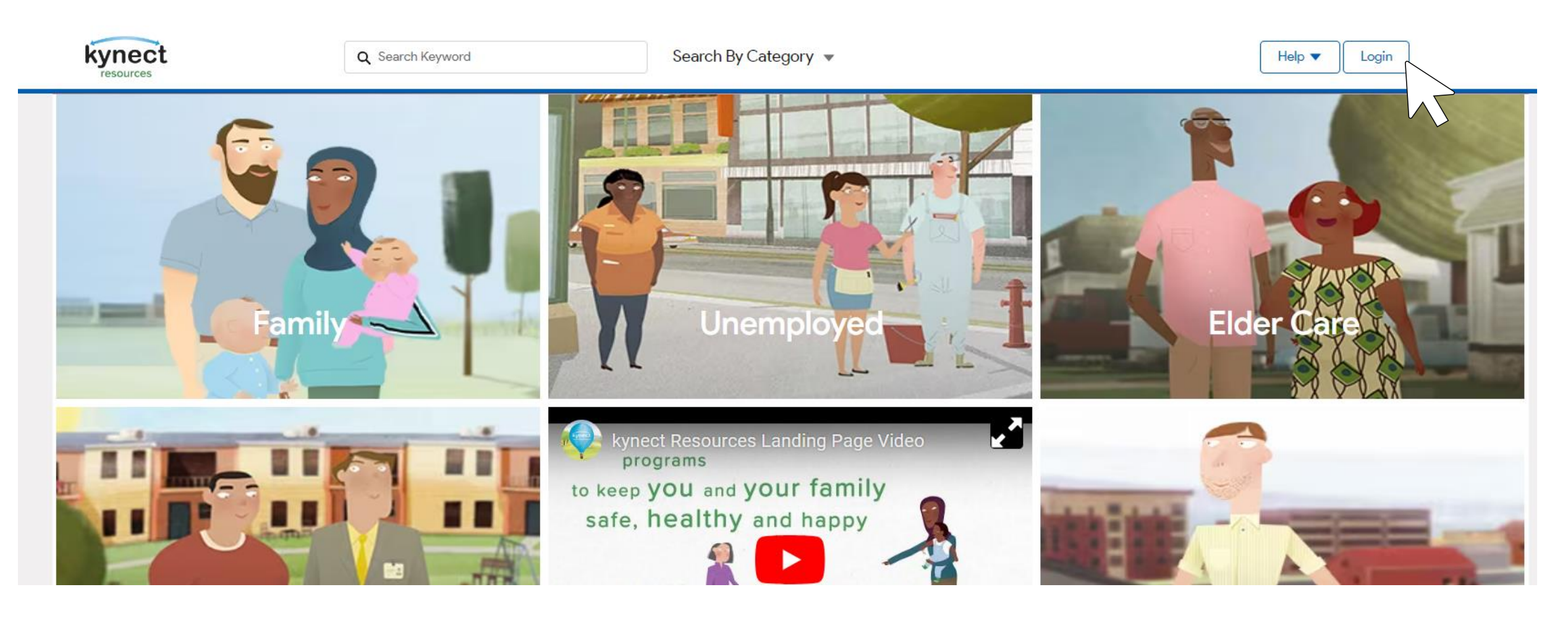

# Interested in Extra Support? We recommend placing the link

•Troubleshooting Assistance

•Access the Help section in **kynect resources**

•Visit the **kynect resources** training page <https://www.chfs.ky.gov/agencies/dms/Pages/kynectres.aspx>

•Resident users can use the Frequently Asked Questions (FAQs) document to find common concerns and questions.

in your favorite places/bookmarking in your browser for quick reference and sharing.

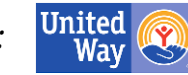